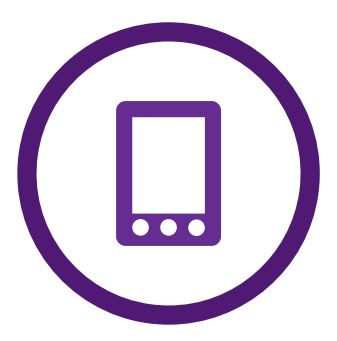

# Windows-Tablets im Unterricht: Anwendungsbeispiele

Windows-Tablets sind multimediale Werkzeuge, die Sie in der Schule vielseitig und fächerübergreifend nutzen können. Unsere Lernkarten bieten Ihnen Anregungen für verschiedene Anwendungsmöglichkeiten, die sich bereits mit vorinstallierten Programmen und einigen Apps aus dem Windows Store verwirklichen lassen. Die Lernkarten sind von erfahrenen Trainerinnen und Trainern entwickelt worden und haben sich bereits in Hunderten von schulischen Workshops bewährt: Eingesetzt werden können sie sowohl in schulinternen Lehrerfortbildungen als auch im Unterricht mit

Schülerinnen und Schülern. Die Karten enthalten jeweils eine kurze Arbeitsaufforderung und einen Hinweis, mit welchen Mitteln sich diese umsetzen lässt. Bewusst sind die Aufgaben nicht auf spezifische Fächer begrenzt. Denn wir haben die Erfahrung gemacht, dass gerade die einfachen Alltagsbeispiele den schnellen Einstieg in die didaktische Nutzung von Windows-Tablets erleichtern. Außerdem werden Sie merken: Zahlreiche Ideen, wie Sie die Beispielaufgaben auf Ihren eigenen Unterricht übertragen können, ergeben sich in der Gruppenarbeit mit den Lernkarten ganz von selbst.

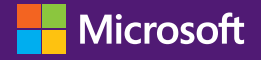

### **Fotostory**

**Gestalte eine eigene Fotostory. Verwende hierbei mindestens drei verschiedene Kameraperspektiven und erkläre kurz ihre Wirkung.**

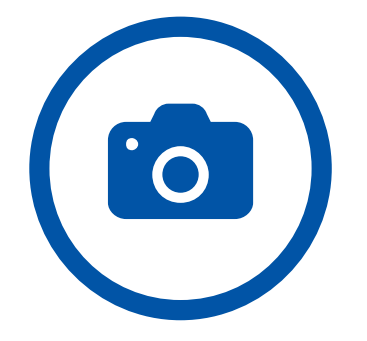

Mit der *App Fotor* lassen sich Fotos leicht bearbeiten. Es können auch Collagen erstellt und Texte hinzugefügt werden, um Vorgangs- oder Bildbeschreibungen anzufertigen und Bildergeschichten zu erzählen.

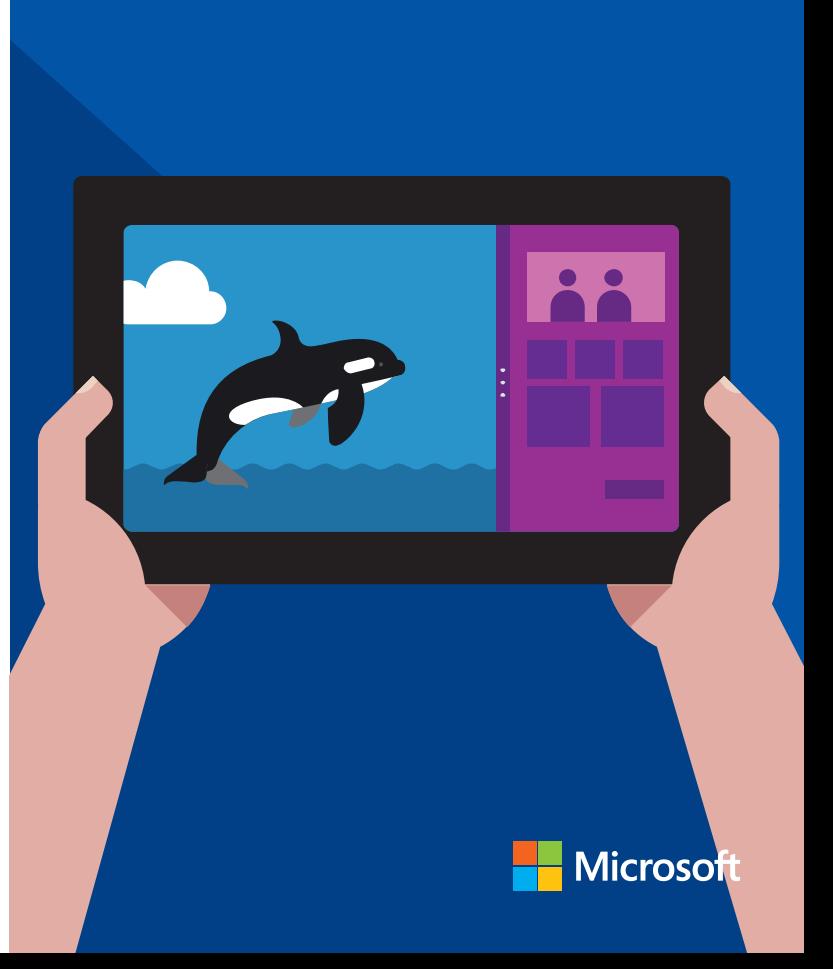

## Vorgangsbeschreibung

**Fertige eine filmische Vorgangsbeschreibung an. Das Thema lautet: Wie macht man am besten eine Schleife, um einen Schuh zu binden?** 

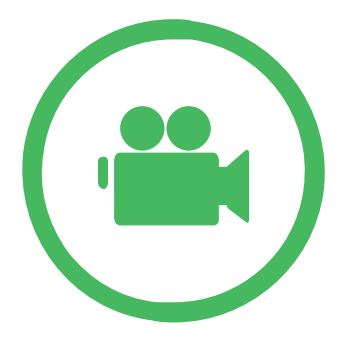

Die *App PowerDirector Mobile* erlaubt es, ein Videoprojekt komplett vom Titel bis zum Abspann umsetzen. Mit dem Windows-Tablet aufgenommene Videos können hier einfach und präzise geschnitten werden. Sie lassen sich sogar im Nachhinein vertonen.

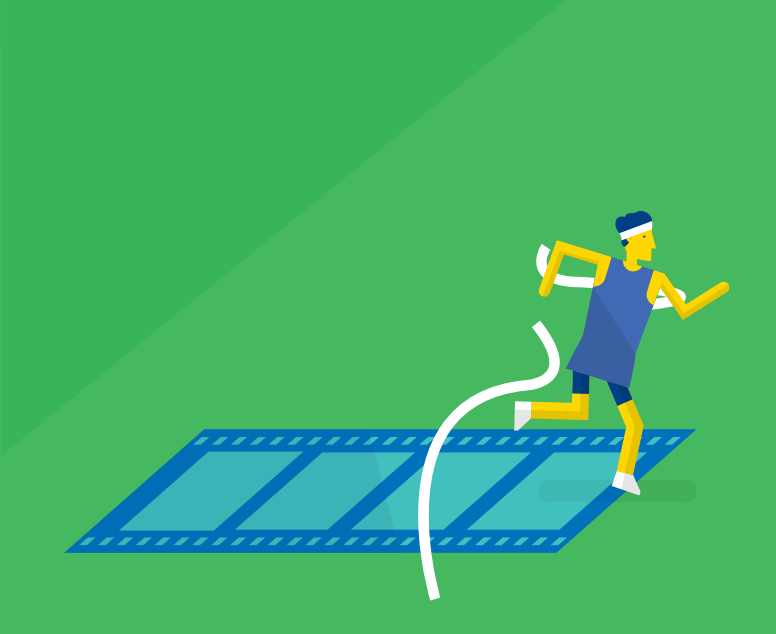

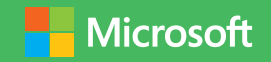

#### Präsentation

**Was ist dein Lieblingssport? Erstelle eine Präsentation und verwende hierbei Fotos, die charakteristische Körperhaltungen zeigen.**

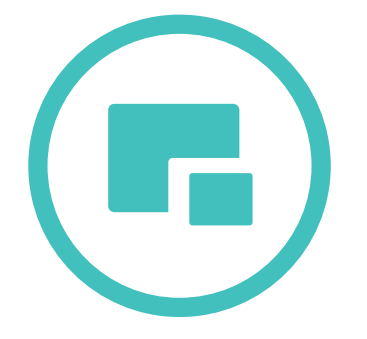

Professionelle und kreative Präsentationen lassen sich auf Windows-Tablets mit *PowerPoint* anfertigen. Die Integration von Videos und Fotos ist problemlos möglich, sodass auch komplexe Themen leicht verständlich und visuell eindrücklich vermittelt werden können.

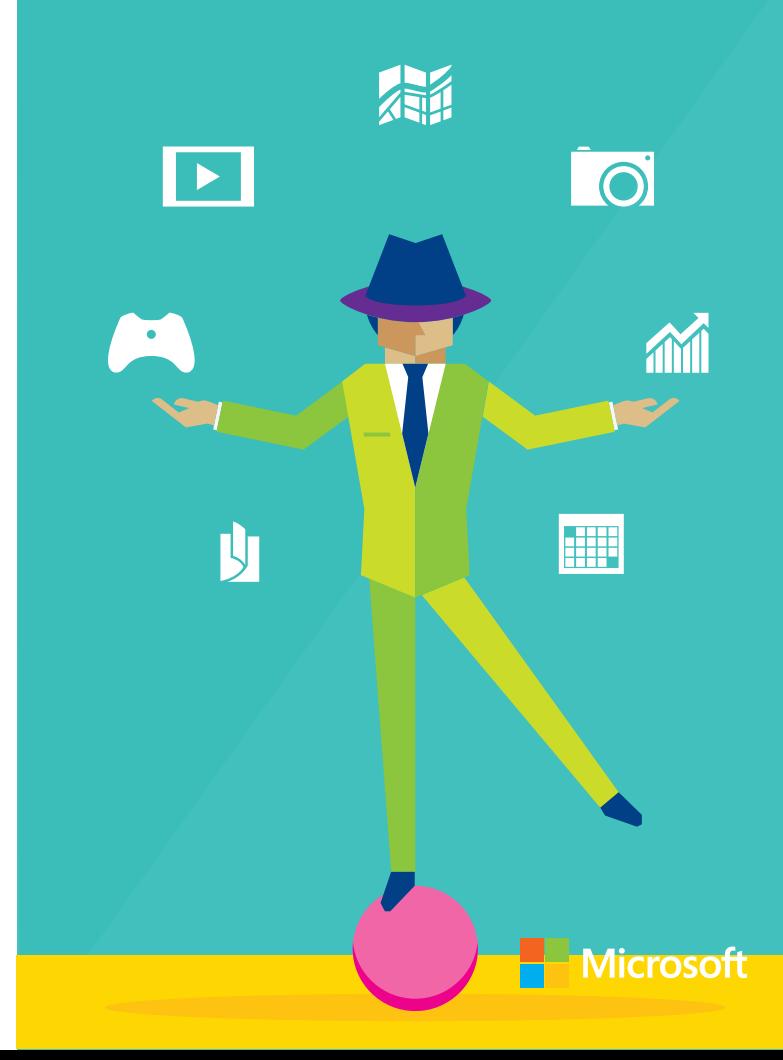

#### Emotionen

**Fotografiere verschiedene Gesichtsausdrücke eines Menschen. Beschreibe in einem kurzen Text, welche Emotionen sie ausdrücken.**

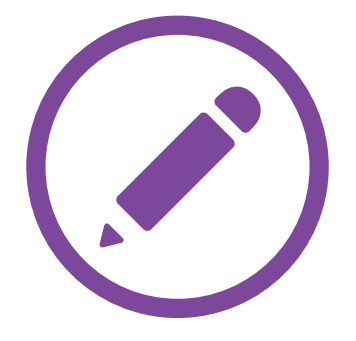

Auf Windows-Tablets steht mit *Word* ein leistungsstarkes Textverarbeitungsprogramm zur Verfügung. Es lässt sich nicht nur nutzen, um Texte zu verfassen und optisch ansprechend zu formatieren. Auch Fotos können leicht eingefügt werden, um die Inhalte zu illustrieren.

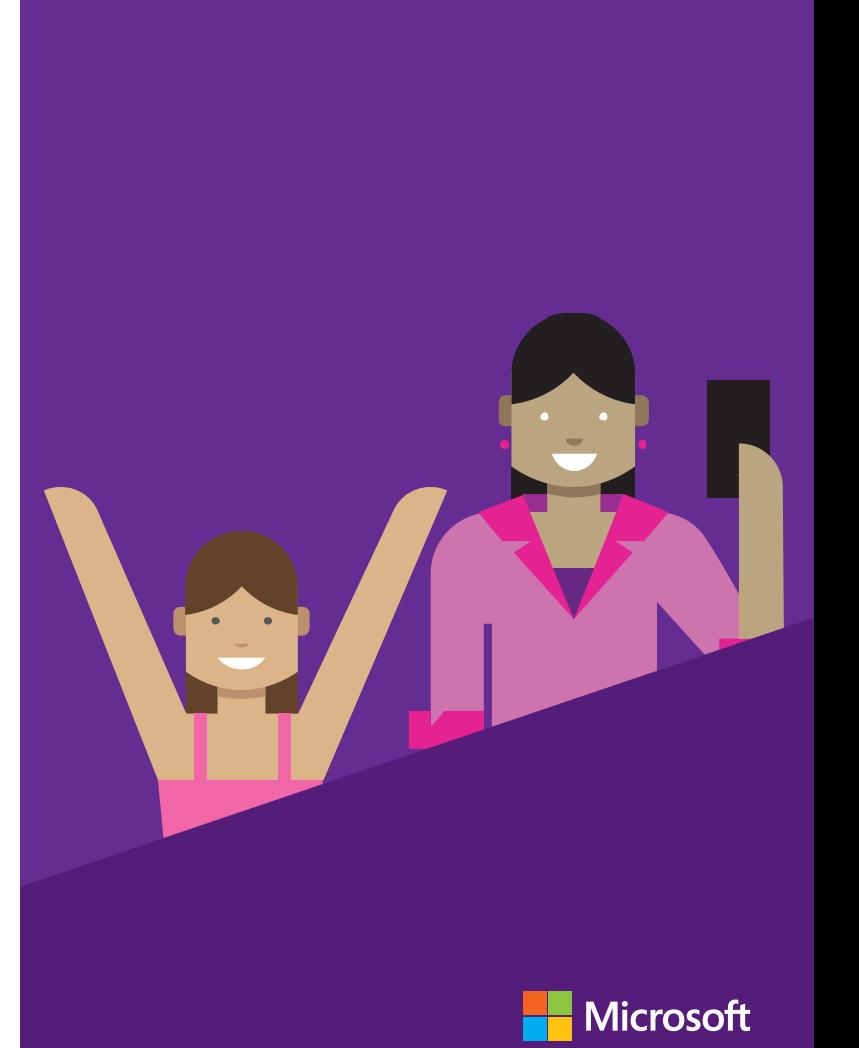

## Lieblingstier

**Was ist dein Lieblingstier? Gestalte ein kurzes Buch, in dem du es vorstellst. Beantworte hierbei die Fragen: Wie bewegt es sich? Welche Laute macht es?**

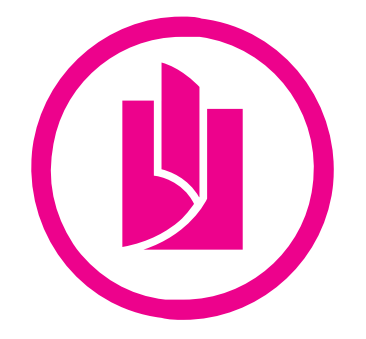

Die *App CreateBook* macht es möglich, auf Windows-Tablets attraktive E-Books zu erstellen. Für ein multimediales und interaktives Lernerlebnis können nicht nur selbstgeschriebene Texte, sondern auch Bilder, Audio- und Videodateien eingefügt werden.

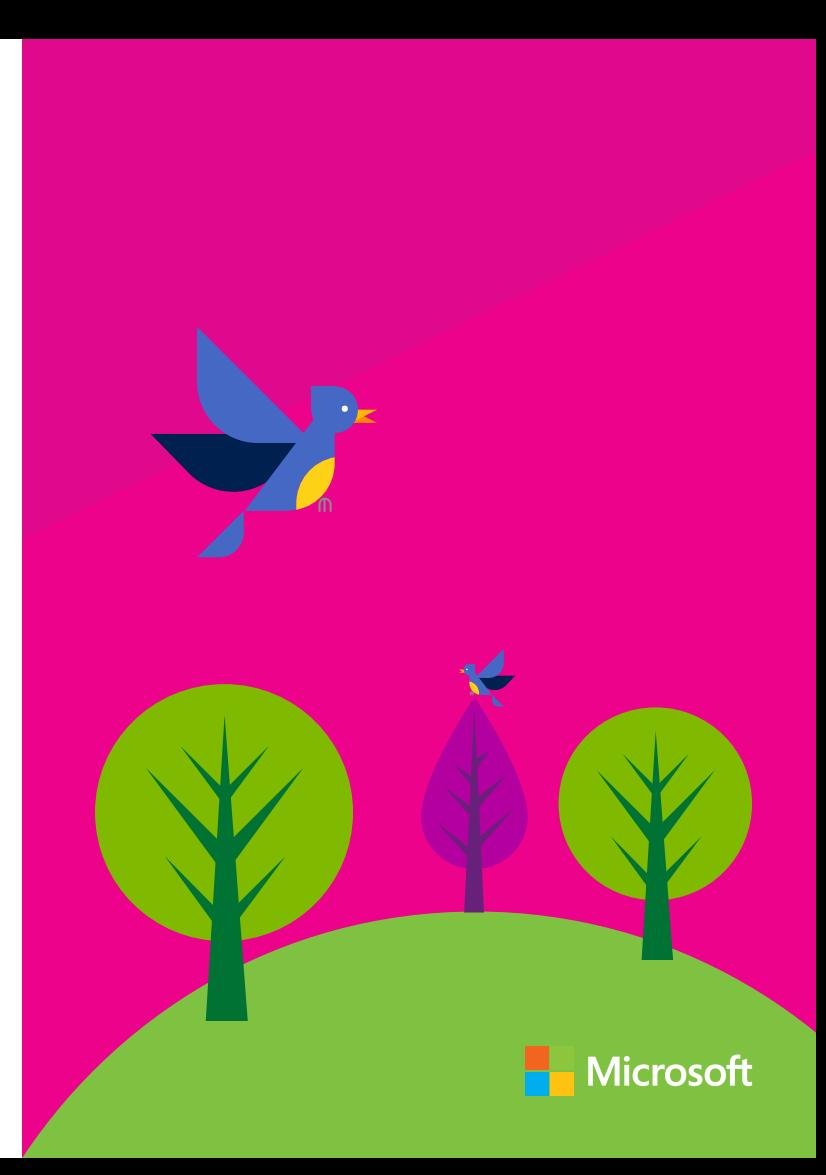

**www.partners-in-learning.de**  $\leftrightarrow$ 

# **Fliege**

**Zeichne eine Fliege und benenne ihre Körperteile. Füge der Skizze einen kurzen Text hinzu, in dem du die Funktion eines Körperteils genauer erläuterst.**

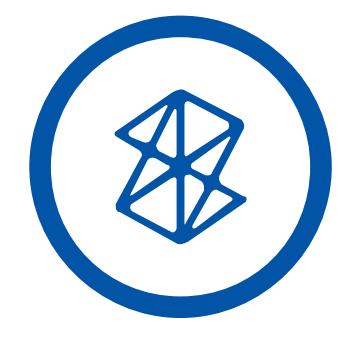

In *OneNote* können nicht nur Informationen gesammelt und in Notizbüchern strukturiert werden. Per Finger, Stift oder Maus lassen sich auch Skizzen anfertigen. Es ist außerdem bequem möglich, handschriftliche Eingaben in Text umzuwandeln.

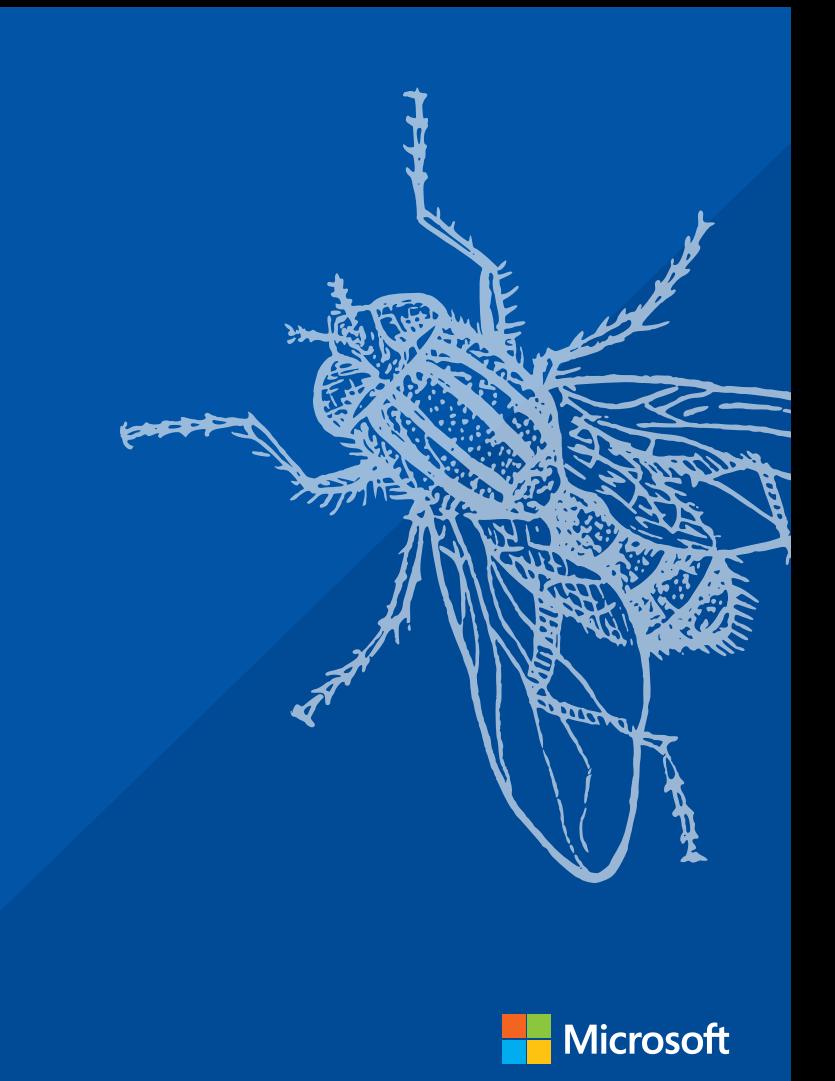

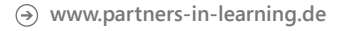

### Geometrische Formen

**Welche geometrischen Formen siehst du in deiner Umwelt? Fotografiere verschiedene Alltagsgegenstände und beschreibe ihre Form.**

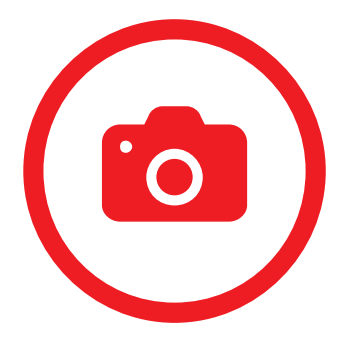

Fotos in hoher Qualität lassen sich mit der Kamera des Windows-Tablets aufnehmen. Sie können in der *Kamera-App* angesehen und leicht bearbeitet werden, um sie anschließend in anderen Apps oder Programmen weiterzuverwenden.

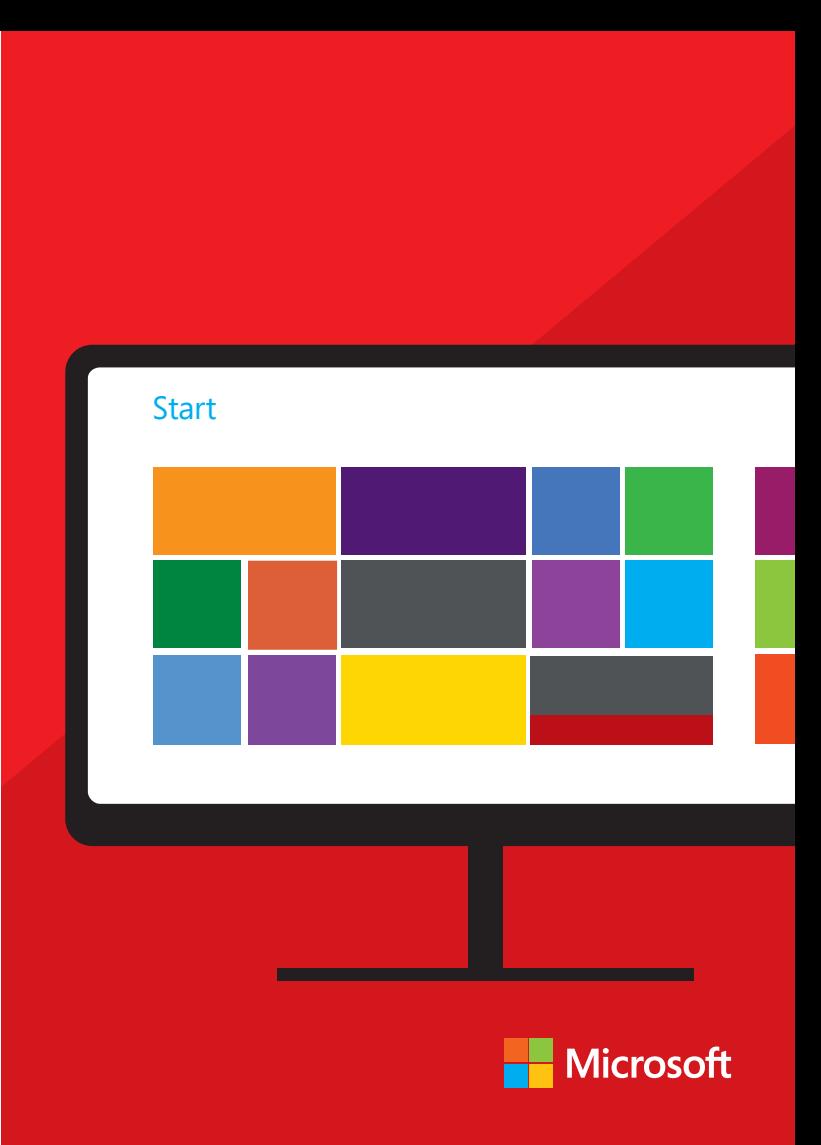

### Reiseplanung

**Plane eine Reise nach Marokko. Durch welche Länder und Gewässer führt dein Weg? Und wie lange dauert die Reise?**

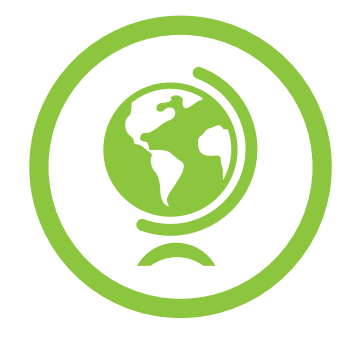

Mit der *Karten-App* des Windows-Tablets können weltweit Orte gefunden und individuelle Reiserouten erstellt, gespeichert und geteilt werden. Eine Satellitenansicht lässt sich genauso abrufen wie ausführliche Informationen über Sehenswürdigkeiten.

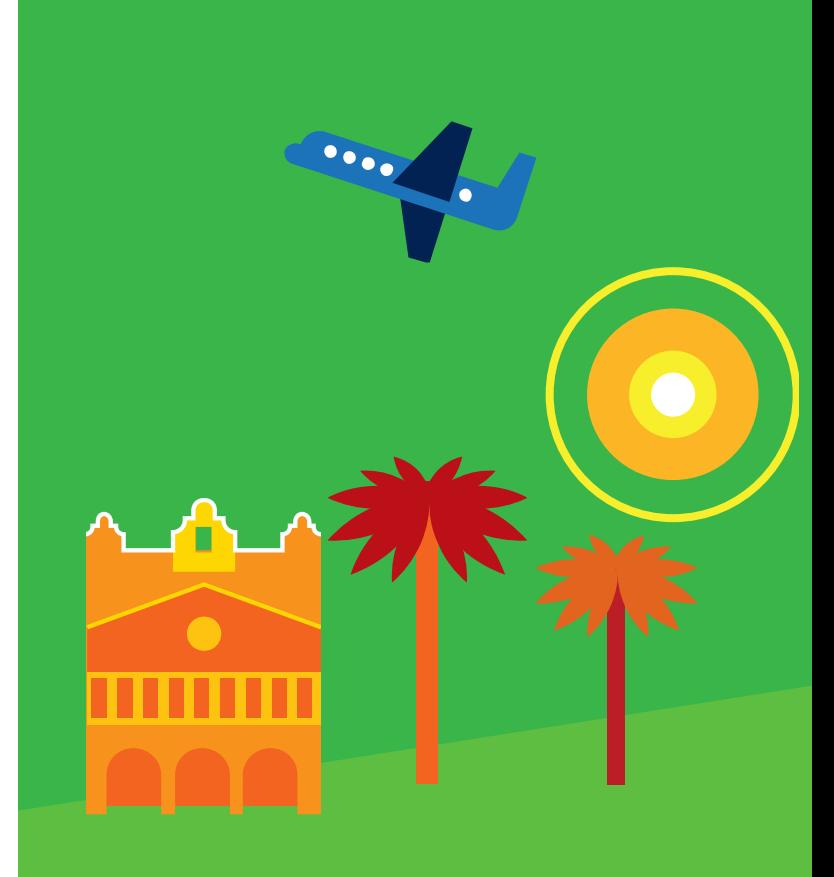

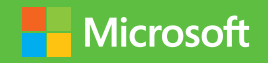

**www.partners-in-learning.de**

# Flugreise

**Wer ist schon einmal mit dem Flugzeug geflogen? Halte die Anzahl der Personen, ihre Flugziele und besondere Vorkommnisse in einer Tabelle fest.**

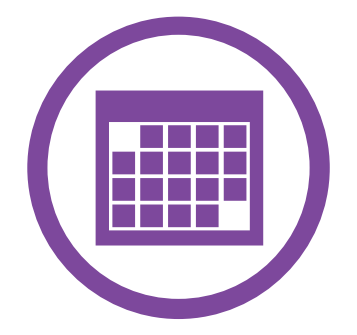

Textinformationen und Daten können auf Windows-Tablets in *Excel* übersichtlich organisiert und verarbeitet werden. Selbst komplexe Datenanalysen lassen sich leicht bewerkstelligen und die Ergebnisse in Tabellen und Diagrammen ansprechend aufbereiten und präsentieren.

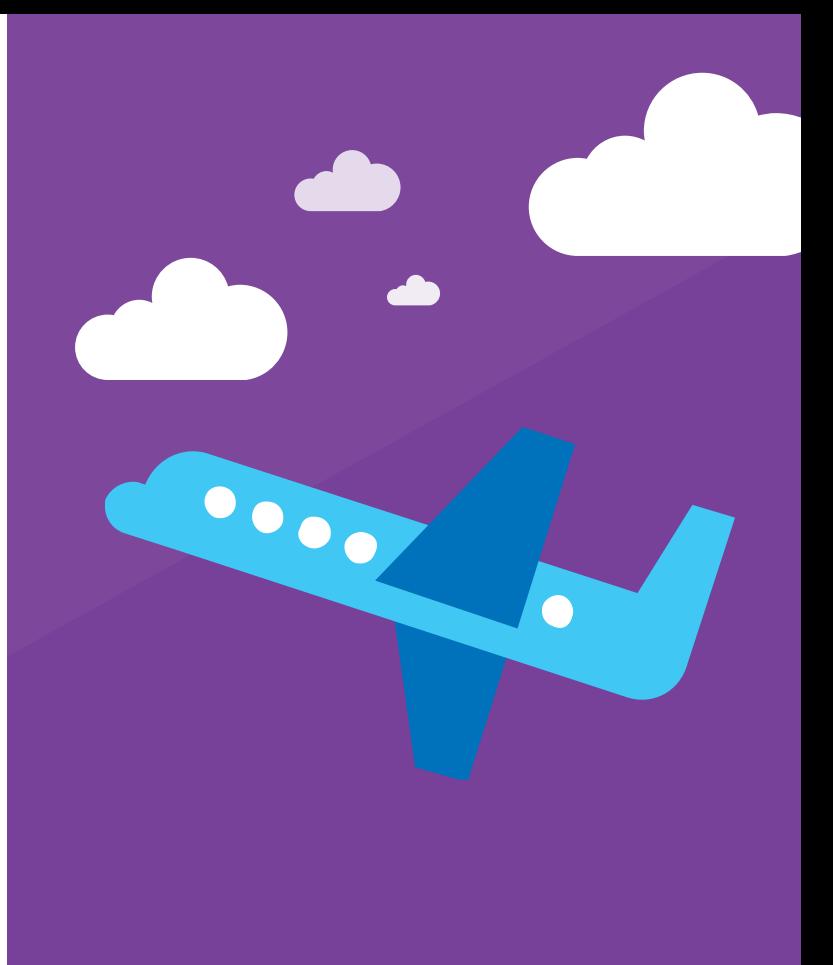

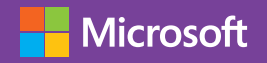

#### Stromkreis

**Was passiert, wenn man eine Lampe ein- und ausschaltet? Erstelle ein Lernvideo, in dem du den Stromkreis erklärst.**

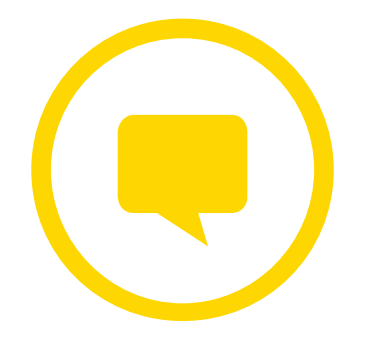

*OneNote* erlaubt es, Skizzen anzufertigen und mit dem integrierten Mikrofon des Windows-Tablets gleichzeitig die eigene Stimme aufzunehmen. Auch Bilder lassen sich integrieren. So entstehen innovative Lernvideos, die einfach exportiert und geteilt werden können.

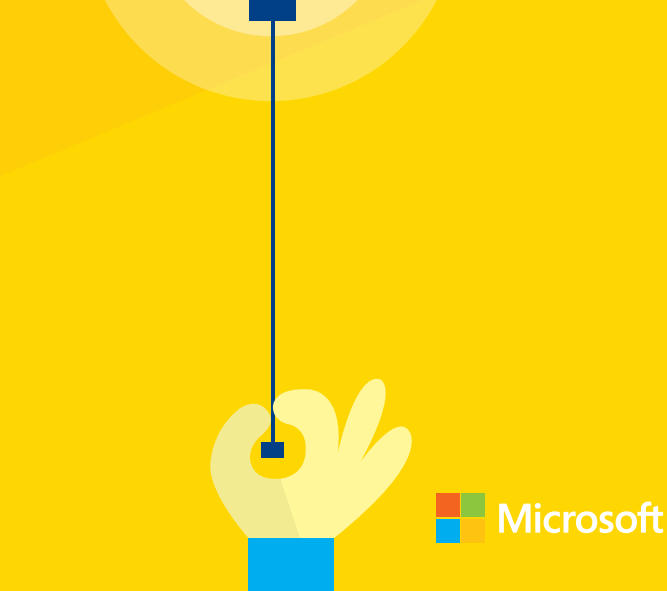